# Orientações iniciais **Portal e-CAC** e **PER/DCOMP Web**

v21/06/2024

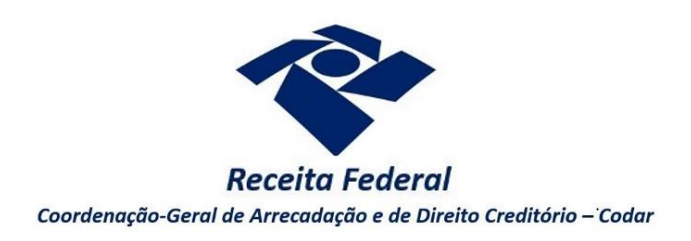

# 1. Acesso ao Portal e-CAC

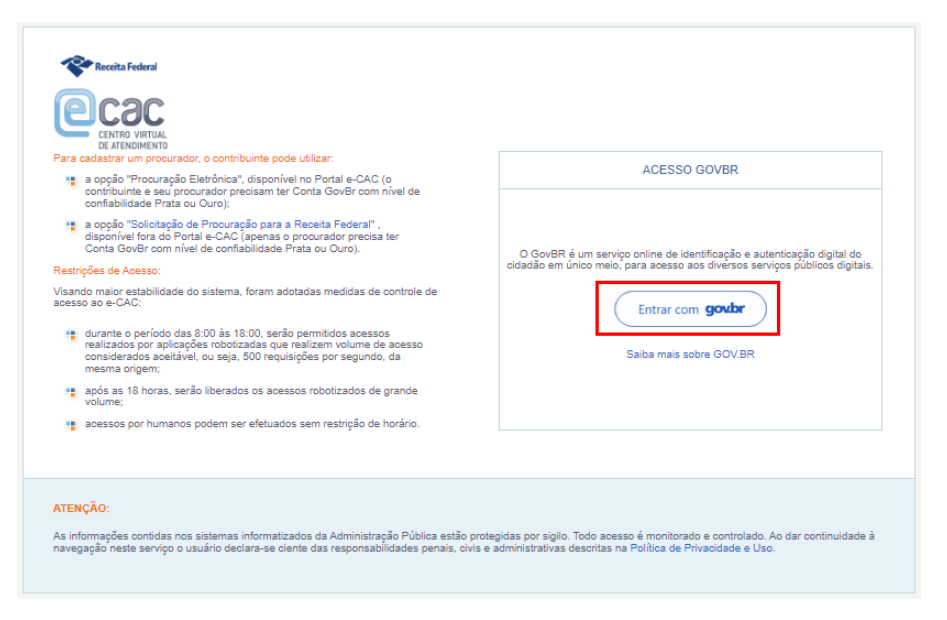

O PER/DCOMP Web é uma aplicação que possibilita ao contribuinte requerer ou utilizar créditos que possua, relativos a tributos administrados pela Receita Federal, por meio de Pedido de Restituição, Ressarcimento ou Reembolso e Declaração de Compensação.

> ◦ *O PER/DCOMP Web também permite a elaboração de pedido de cancelamento de um PER/DCOMP transmitido anteriormente.*

O PER/DCOMP Web está disponível no [Portal e-CAC](https://cav.receita.fazenda.gov.br/ecac/) da Receita Federal, cujo acesso é realizado por meio d[a conta](https://www.gov.br/receitafederal/pt-br/canais_atendimento/atendimento-virtual/acesso-govbr) **gov.br**.

Para **pessoas jurídicas**, é exigida conta com nível de confiabilidade **Ouro, com certificado digital associado,** para que seja possível acessar o PER/DCOMP Web, muito embora outros serviços disponíveis no eCAC possam ser acessados com conta nível **Prata**.

Para pessoas físicas, é permitido o acesso ao PER/DCOMP Web com conta nível **Prata** ou **Ouro**.

*Em algumas situações, o contribuinte que possui o crédito pode não conseguir acessar o e-CAC ou o PER/DCOMP Web, porque:*

- *Não é possível criar a conta gov.br (exemplo: pessoa física falecida);*
- *A pessoa jurídica não tem interesse em adquirir um certificado digital.*

*Para essas situações, está disponível o serviç[o Cadastrar procuração digital para acesso](https://www.gov.br/pt-br/servicos/cadastrar-ou-cancelar-procuracao-para-acesso-ao-e-cac) ao e-CAC, que permitirá que outro contribuinte atue em nome daquele que está impossibilitado de acessar o e-CAC ou o PER/DCOMP Web.*

*Preencha o formulári[o Solicitação de Procuração para a Secretaria da Receita Federal do Brasil,](https://servicos.receita.fazenda.gov.br/Servicos/procuracoesrfb/controlador/controlePrincipal.asp?acao=telaInicial) junte os documentos necessários e entregue-os para análise da Receita Federal, conforme orientações disponíveis [aqui.](https://www.gov.br/pt-br/servicos/cadastrar-ou-cancelar-procuracao-para-acesso-ao-e-cac)* 

## *Atenção!*

O PER/DCOMP Web ainda não permite o acesso por pessoas jurídicas **baixadas por liquidação voluntária**, nem mesmo se houver procuração digital**.** Nessa situação, é cabível a apresentação do PER/DCOMP e[m formulário,](http://normas.receita.fazenda.gov.br/sijut2consulta/link.action?visao=anotado&idAto=122002#2311139) mediante formalização de processo.

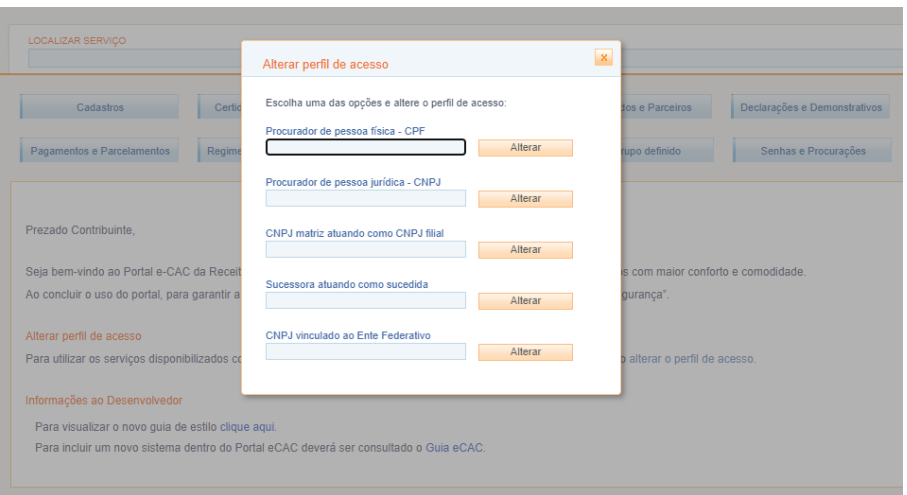

Após entrar no eCAC, é possível que o contribuinte titular da conta **gov.br** atue em nome de outro contribuinte, mediante alteração do perfil de acesso, nas seguintes situações:

- O contribuinte titular da conta **gov.br** possui uma [procuração digital](https://www.gov.br/pt-br/servicos/cadastrar-ou-cancelar-procuracao-para-acesso-ao-e-cac) outorgada por outro contribuinte;
- O contribuinte titular da conta **gov.br** é o responsável legal de um CNPJ perante a Receita Federal;
- O contribuinte titular da conta **gov.br** deseja atuar em nome de uma das suas filiais ou de uma empresa que foi sucedida por ele;
- O contribuinte titular da conta **gov.br** é um Ente Federativo (União, Estados ou Municípios) e deseja atuar em nome de um CNPJ vinculado a ele.

## *Atenção!*

Em caso de crédito apurado por pessoa jurídica, o acesso ao PER/DCOMP Web deverá ser realizado pelo estabelecimento **matriz**, mesmo que o crédito tenha sido apurado por uma **filial.** Assim, nessa situação, não se deve utilizar o perfil de acesso "CNPJ matriz atuando como CNPJ filial".

Quando a pessoa jurídica tiver direito a requerer/utilizar um crédito apurado por outra pessoa jurídica, em razão de operação de sucessão por incorporação, fusão, cisão total ou cisão parcial, o acesso ao PER/DCOMP Web deverá ser realizado pela pessoa jurídica **sucessora**. Por isso, nessa situação, não se deve utilizar o perfil de acesso "Sucessora atuando como sucedida".

Tais orientações se aplicam apenas para o PER/DCOMP Web. Os demais serviços disponíveis no e-CAC podem ter um comportamento diferente.

*Quando devo utilizar o PER/DCOMP Web?*

Os créditos que **devem** ser solicitados/utilizados pelo PER/DCOMP Web podem ser consultados no roteiro "**Meios para solicitar ou compensar cada tipo de crédito"**.

## 2. Acesso ao PER/DCOMP Web

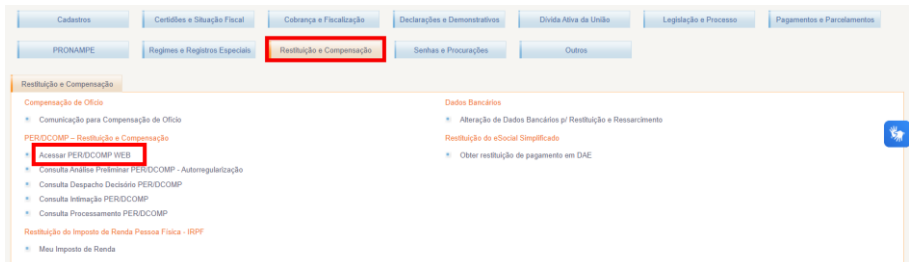

*Após entrar no eCAC e alterar o perfil de acesso, se for o caso, acessar o PER/DCOMP Web selecionando as opções mostradas na imagem acima.*

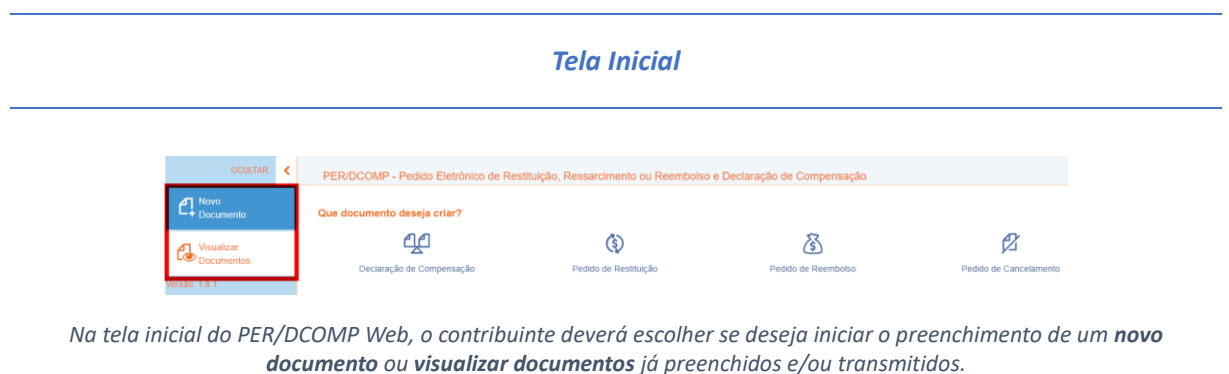

*Em caso de um novo documento, para iniciar o preenchimento, selecionar o tipo de documento (Declaração de Compensação, Pedido de Restituição, Pedido de Ressarcimento, Pedido de Reembolso ou Pedido de Cancelamento).*

#### *Declaração de Compensação - DCOMP*

Deve ser selecionada quando o contribuinte quiser utilizar seu crédito para quitar débitos que possua em aberto, vencidos ou a vencer.

#### *Atenção!*

A declaração de compensação não gera direito ao recebimento de eventual crédito remanescente em conta bancária!

*Pedido de Restituição, Pedido de Ressarcimento ou Pedido de Reembolso - PER*

Deve ser selecionado quando o contribuinte quiser receber seu crédito em conta bancária.

**Mas qual dos três escolher?** *Depende do tipo de crédito que o contribuinte possui.*

• *Pedido de Reembolso*: Utilizado para devolução de valores pagos pelos empregadores, aos seus empregados, a título de Salário-Família e Salário-Maternidade.

- *Pedido de Ressarcimento*: Exclusivo para Pessoas Jurídicas. É utilizado para devolução de valores relativos a tributos não cumulativos (IPI, PIS/Pasep e Cofins) e também Reintegra. Nessas situações, o pedido de ressarcimento é obrigatório, mesmo que o contribuinte deseje depois transmitir uma declaração de compensação.
- *Pedido de Restituição*: Utilizado para devolução de valores nos demais casos.

#### *Pedido de Cancelamento*

Também está disponível no PER/DCOMP Web o **Pedido de Cancelamento**, que deve ser utilizado quando o contribuinte quiser desistir de um PER/DCOMP que já foi transmitido.

#### *Atenção!*

O cancelamento do PER/DCOMP é irreversível, e eventuais débitos compensados, se existirem, serão cobrados pela Receita Federal. É sempre recomendado avaliar se é o caso de **retificar**, em vez de cancelar o PER/DCOMP.

*O PER/DCOMP não poderá ser cancelado se já tiver sido analisado pela Receita Federal, ou se o contribuinte tiver sido intimado para apresentar documentos ou esclarecimentos relativos ao PER/DCOMP.*

#### *Visualizar Documentos*

A opção **Visualizar Documentos** do PER/DCOMP Web deve ser utilizada para obter cópia de PER/DCOMP já transmitido, inclusive o recibo, ou consultar documento com preenchimento em andamento (rascunho).

Não é possível obter, no PER/DCOMP Web, cópia de documentos elaborados no **Programa PER/DCOMP**.

Além disso, ainda não está disponível a consulta aos documentos transmitidos por **pessoas jurídicas sucedidas**.

Nessas situações, a cópia do PER/DCOMP poderá ser solicitada ao atendimento online da Receita Federal (Chat RFB), também disponível no Portal eCAC, selecionando as opções "Outros", "Serviços Disponíveis via CHAT", "Declarações e Escriturações", "Obter Cópia de Declaração" e "Solicitar Atendimento".